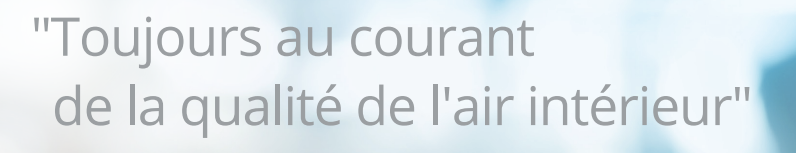

 $EQ<sub>2</sub>$ 

iza

 $\odot$ 

Ä

**CHART** 

01-12-2021 09:27

 $55$ <sup>RH</sup>

**MENU** 

ENTER

 $215$ <sup>TEMP</sup>

 $CO<sub>2</sub>$ 

 $\overline{\Theta}$ 

 $\bm{d}_\mathrm{r}$ 

envisense®

# **Manuel d'instructions**

# Détecteur de CO<sub>2</sub> EnviSense

Comprend un enregistreur de données + un tableau de bord numérique

d.

# **Contenu FR**

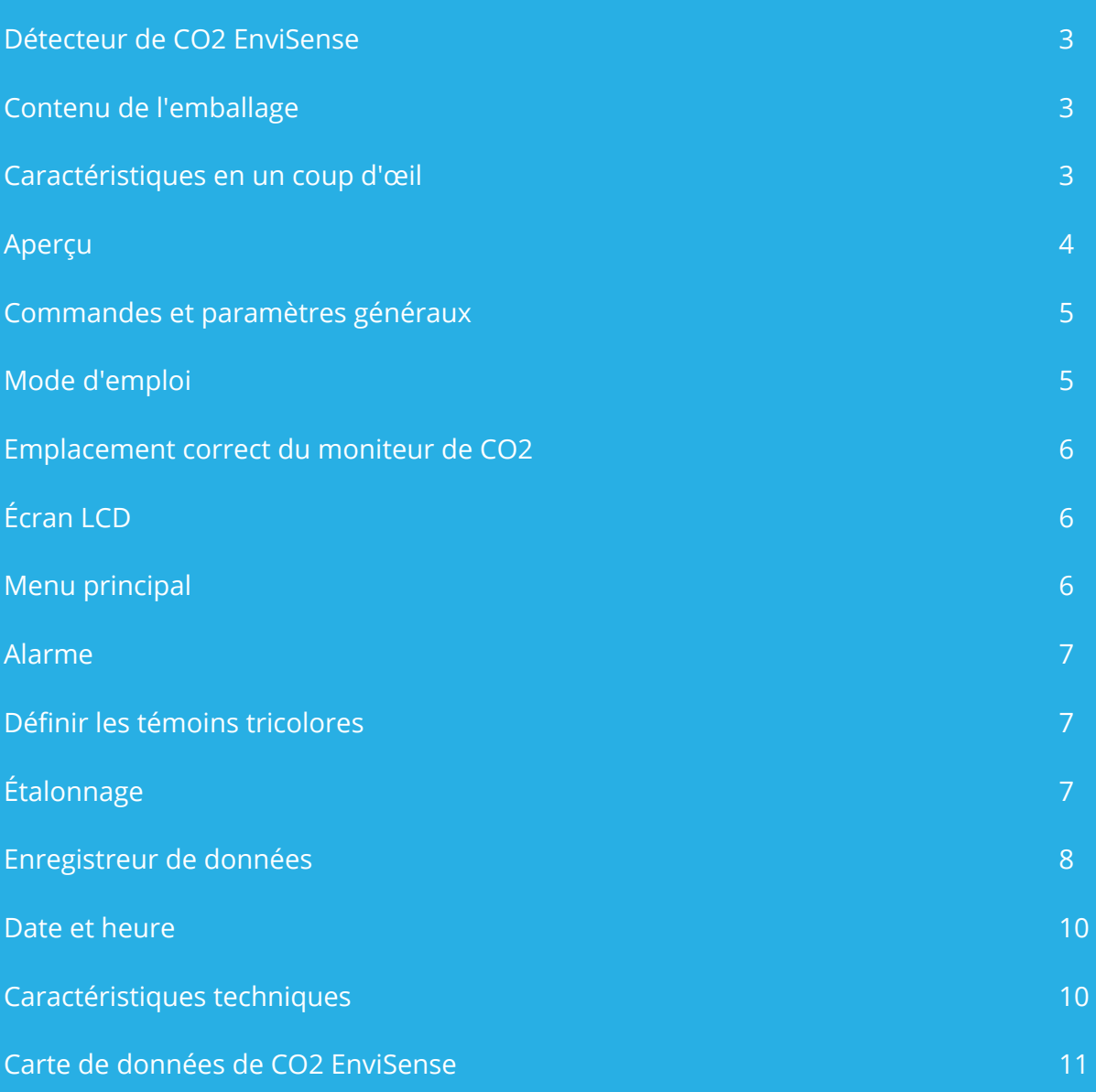

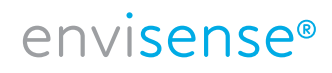

## **Détecteur de CO<sub>2</sub> EnviSense**

Avec le détecteur de CO2 EnviSense, vous êtes toujours sûr.e d'avoir une qualité d'air intérieur saine. Outre le taux de CO2, l'humidité relative (HR) et la température sont également mesurées. Y compris la fonction d'enregistrement de toutes les valeurs mesurées précédemment !

#### **Contenu de l'emballage**

- **Détecteur**
- Câble USB pour alimentation
- Adaptateur UE
- Fascicule de démarrage rapide

### **Caractéristiques en un coup d'œil**

- Détecteur de CO2/HR/température
- Témoins LED colorés du taux de CO2 (vert, orange, rouge)
- Alarme réglable
- Graphique des données à chronologie et affichage variables
- Enregistre toutes les données historiques consultables sur le tableau de bord numérique et exportables vers Excel
- Écran large
- Conception biseautée pour une lecture facile
- Commande par boutons tactiles
- Étalonnage automatique et manuel
- Capteur NDIR de haute qualité
- Affichage de la date et de l'heure

#### **Attention !**

Il n'est pas nécessaire d'appuyer sur les boutons, le détecteur réagit dès que vous posez votre doigt sur le bouton. Si vous appuyez trop fort sur les boutons, l'appareil ne fonctionnera pas correctement.

# **Aperçu**

Schéma d'illustration et liste des éléments.

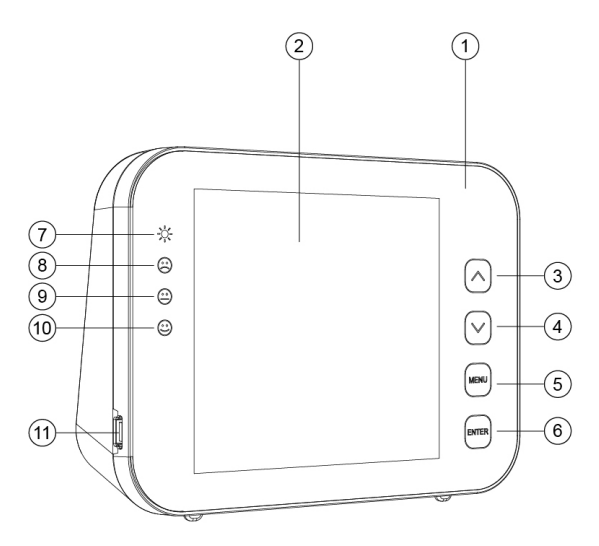

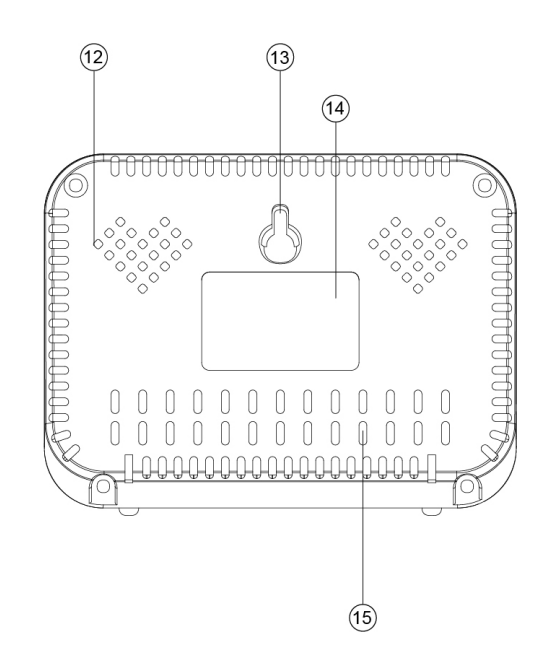

- 1. Panneau avant
- 2. Écran LCD
- 3. Bouton
- 4. Bouton
- 5. Bouton MENU
- 6. Bouton **ENTER**
- 7. Témoin LED d'alimentation électrique
- 8. Indicateur LED rouge (taux de CO2 élevé)
- 9. Indicateur LED orange (taux de CO2 moyen)
- 10. Indicateur LED vert (taux de CO2 bas)
- 11. Port USB
- 12. Trou pour alarme sonore
- 13. Trou pour vis
- 14. Etiquette
- 15. Trou pour capteurs

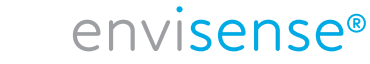

## **Commandes et paramètres généraux**

- Utilisez le câble USB fourni pour connecter l'appareil. Le détecteur compte à rebours pendant 30 secondes. Une fois cette opération terminée, l'appareil est prêt à être utilisé. Voir les détails en bas de cette page.
- Utilisez le bouton  $\boxed{\blacktriangle}$  pour basculer entre HR/CO2/TEMP dans le graphique.
- Utilisez le bouton  $\overline{\blacktriangledown}$  pour basculer entre les chronologies du graphique (70 min avec un intervalle de 5 min, ou 14 heures avec un intervalle d'1 heure).
- Appuyez  $\overline{\text{MEN}}$  pour faire apparaître le menu principal. Utilisez les flèches pour naviguer entre l es fonctions, et appuyez  $\overline{F_{\text{NTER}}}$  pour sélectionner une fonction.
- Sélectionnez  $\triangleq$  et appuyez sur enter/entrée pour activer ou désactiver l'alarme.
- Sélectionnez  $\mathbf{\hat{F}}$  pour définir les valeurs des témoins tricolores, voir p. 7.
- Sélectionnez  $\frac{q_{00}}{R}$  pour définir manuellement HR ou TEMP ou étalonner le CO2, voir p. 7.
- Sélectionnez  $\mathbf{B}$  pour afficher les données historiques, pour davantage d'explications voir p. 8.
- Sélectionnez  $\Theta$  pour définir la date et l'heure. Appuyez  $\overline{\text{enver}}$  si la valeur saisie est correcte. Utilisez les flèches pour ajuster la valeur.
- Pour restaurer les paramètres par défaut, maintenez enfoncé pendant FENTER 3 secondes jusqu'à ce que vous entendiez un bip.

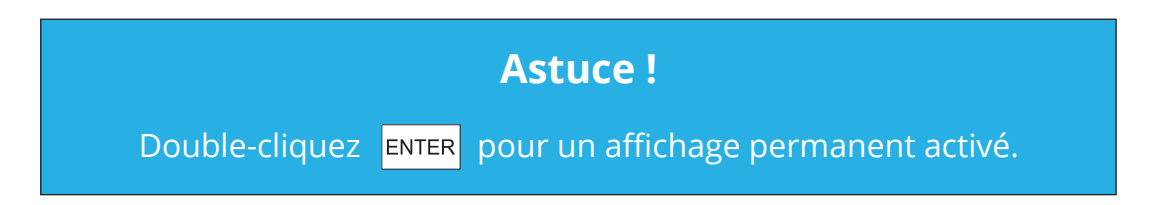

#### **Mode d'emploi**

- 1. Connectez l'appareil avec le câble USB fourni, comme illustré à droite.
- 2. Une fois l'appareil connecté, les témoins LED clignoteront un par un.
- 3. L'affichage comptera à rebours de 30 à 0. Une fois le compte à rebours terminé, votre EnviSense est prêt à l'emploi. Aucune configuration initiale ni aucun étalonnage ne sont requis.

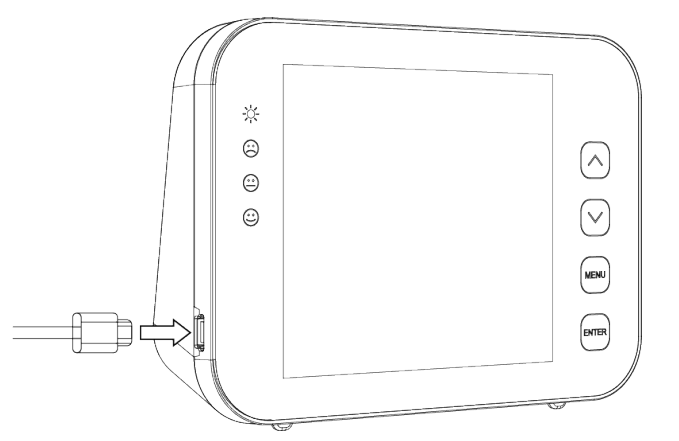

# **Emplacement correct du moniteur de CO2**

Placez le compteur de CO2 à hauteur de table dans un endroit où il ne sera pas directement respiré, à au moins 1,5 mètre d'une fenêtre ou d'une porte ouverte, ou accrochez-le au mur. L'appareil convient à une pièce d'une superficie maximale de ± 100 m2. Lorsque le capteur est mis sous tension pour la première fois, il a besoin d'un certain temps pour se calibrer correctement.

# **Écran LCD**

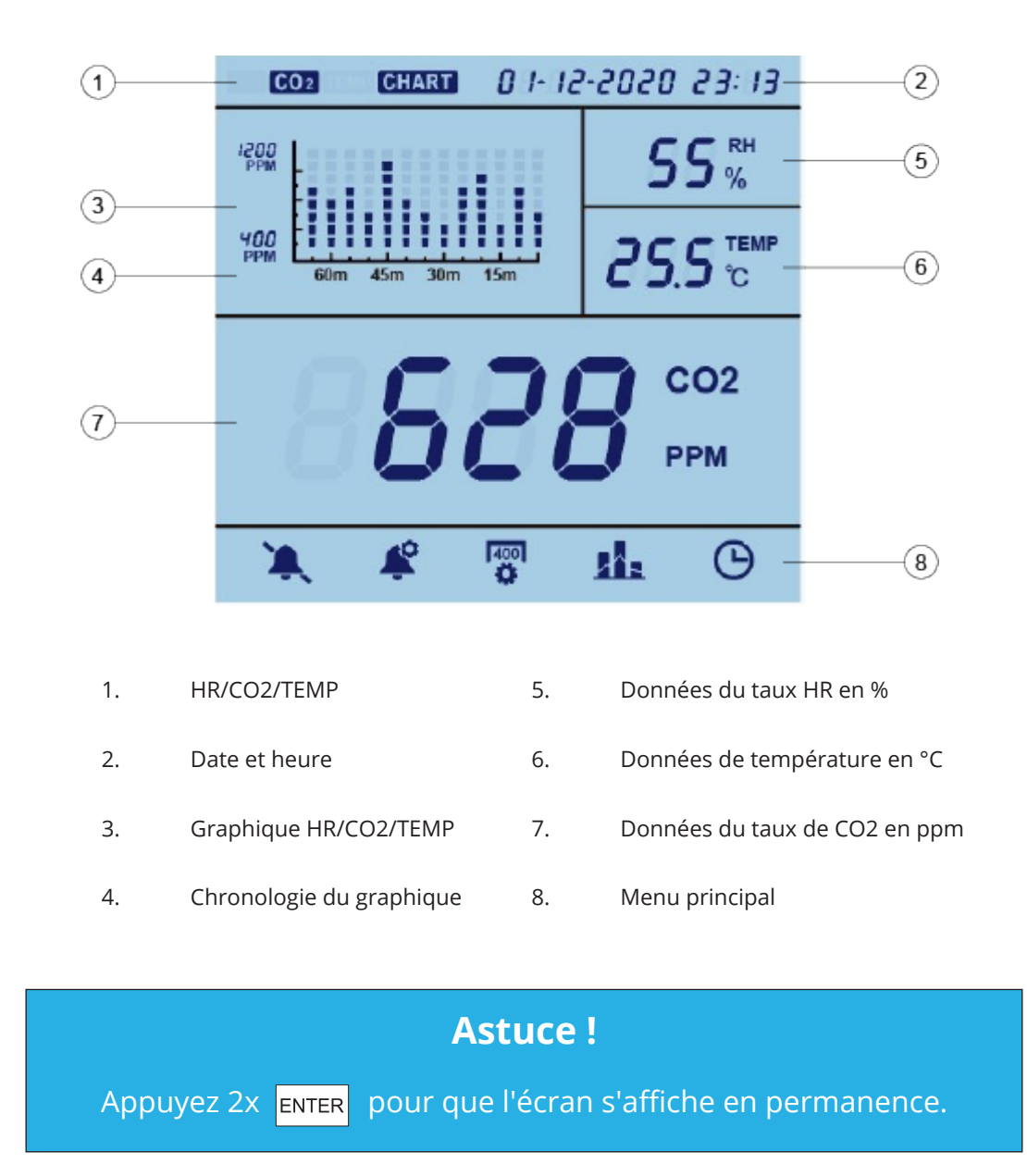

# **Menu principal**

Appuyez MENU pour faire apparaître le menu principal. Utilisez les flèches pour naviguer entre les fonctions, la sélection actuelle clignotera. Appuyez ENTER pour sélectionner une fonction. Si pendant 1 minute vous n'appuyez sur rien, le menu principal disparaîtra et l'appareil reviendra à son état normal. Les différentes fonctions sont expliquées ci-dessous.

#### **Alarme**

Cette fonction vous permet d'activer ou de désactiver l'alarme.

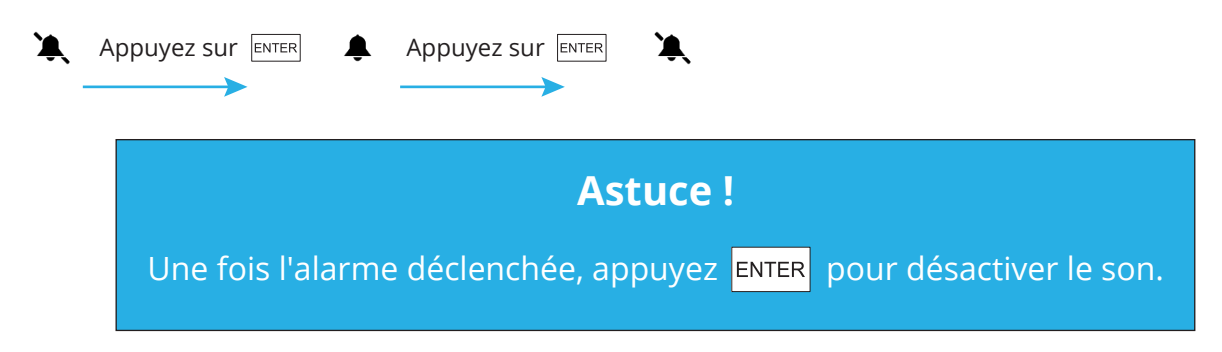

# **Définir les témoins tricolores**

Sélectionnez cette fonction pour définir les valeurs auxquelles le témoin orange (MED/moyen) ou rouge (HI/élevé) s'allume. Cela peut se faire comme suit :

Sélectionnez  $\bullet$  et utilisez les flèches pour LOW/bas ou HIGH/élevé. Utilisez ENTER les flèches pour définir la valeur. Appuyez **ENTER** pour confirmer.

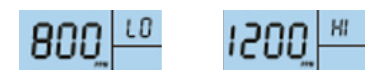

# **Étalonnage 7**

Cette fonction vous permet de définir manuellement HR ou TEMP ou d'étalonner le taux de CO2.

#### **Pour HR ou TEMP :**

Sélectionnez <sup>ragn</sup> et utilisez les flèches pour HR ou TEMP. Appuyez pendant 3 secondes **ENTER** jusqu'à ce que vous entendiez le bip. Définissez la valeur avec les flèches. Appuyez à nouveau pendant 3 secondes jusqu'à ce que vous entendiez le bip de confirmation.

#### **Pour le taux de CO2 :**

Sélectionnez  $\frac{f_{app}}{B}$  et utilisez les flèches pour le CO2. Appuyez pendant 3 secondes  $\frac{f_{emp}}{f_{app}}$  jusqu'à ce que vous entendiez le bip. Votre EnviSense va maintenant se ré-étalonner.

Avant l'étalonnage, placez l'EnviSense dans une fenêtre ouverte ou dans un environnement extérieur avec une source d'alimentation portable pendant au moins 20 minutes, afin qu'il s'acclimate à une atmosphère de ±400 ppm de CO2. Attendez que la lecture de CO2 se stabilise, puis suivez les étapes ci-dessus pour l'étalonnage. Après l'étalonnage, laissez l'appareil reposer pendant 10 minutes avant de l'utiliser à nouveau normalement.

# **Enregistreur de données**

Sélectionnez **na** pour afficher le graphique sur l'écran. Dès que vous sélectionnez cette fonction, le graphique affiche la dernière heure pleine (voir l'heure en haut à droite). Appuyez  $\boxed{\blacktriangle}$  pour basculer entre HR/CO2/TEMP.

Le détecteur de CO2 EnviSense stocke également en interne toutes les données précédemment mesurées. Vous pouvez connecter le détecteur à votre ordinateur à l'aide du câble USB fourni. Le dossier "ENVISENSE" s'ouvrira automatiquement sur votre ordinateur. Ce dossier ENVISENSE contient un fichier .csv qui peut être téléchargé sur www.dashboard.envisense.net.

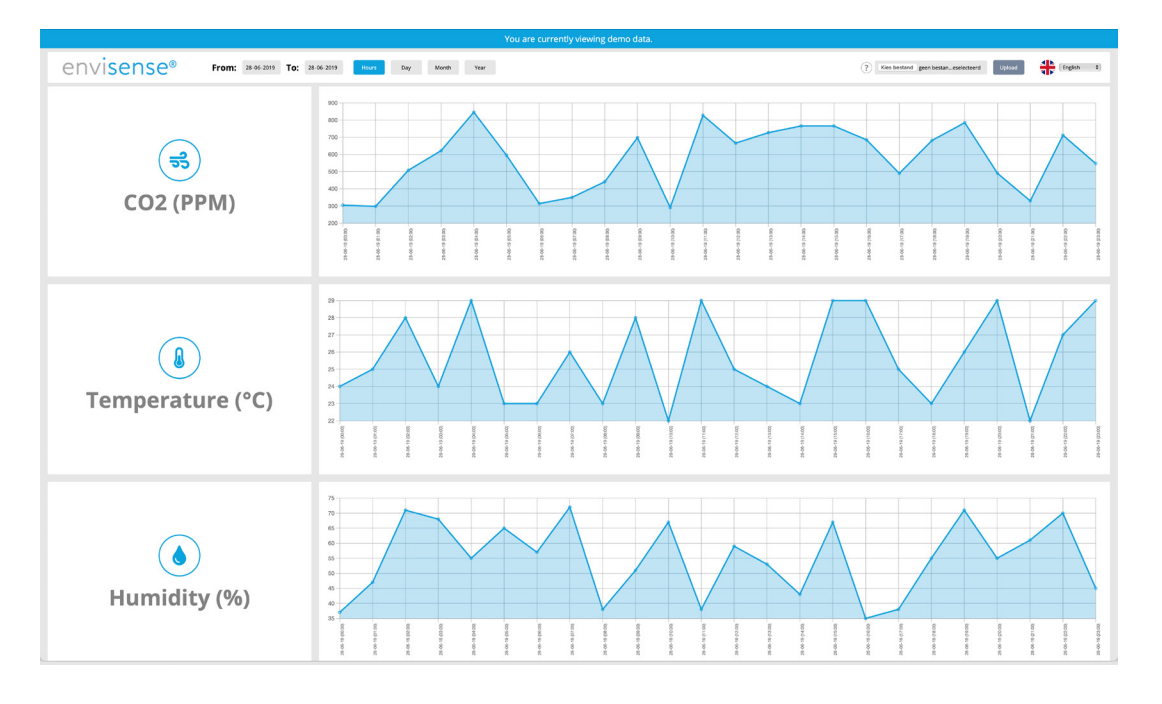

Étape 1. Allez sur www.envisense.dashboard.net.

Un tableau de bord apparaît. Lorsque vous ouvrez la page pour la première fois, le tableau de bord affichera des données de démonstration. Attention : Il ne s'agit pas encore de vos propres données.

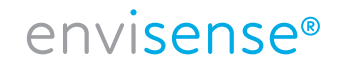

Étape 2. Téléchargez votre fichier .csv sur le tableau de bord.

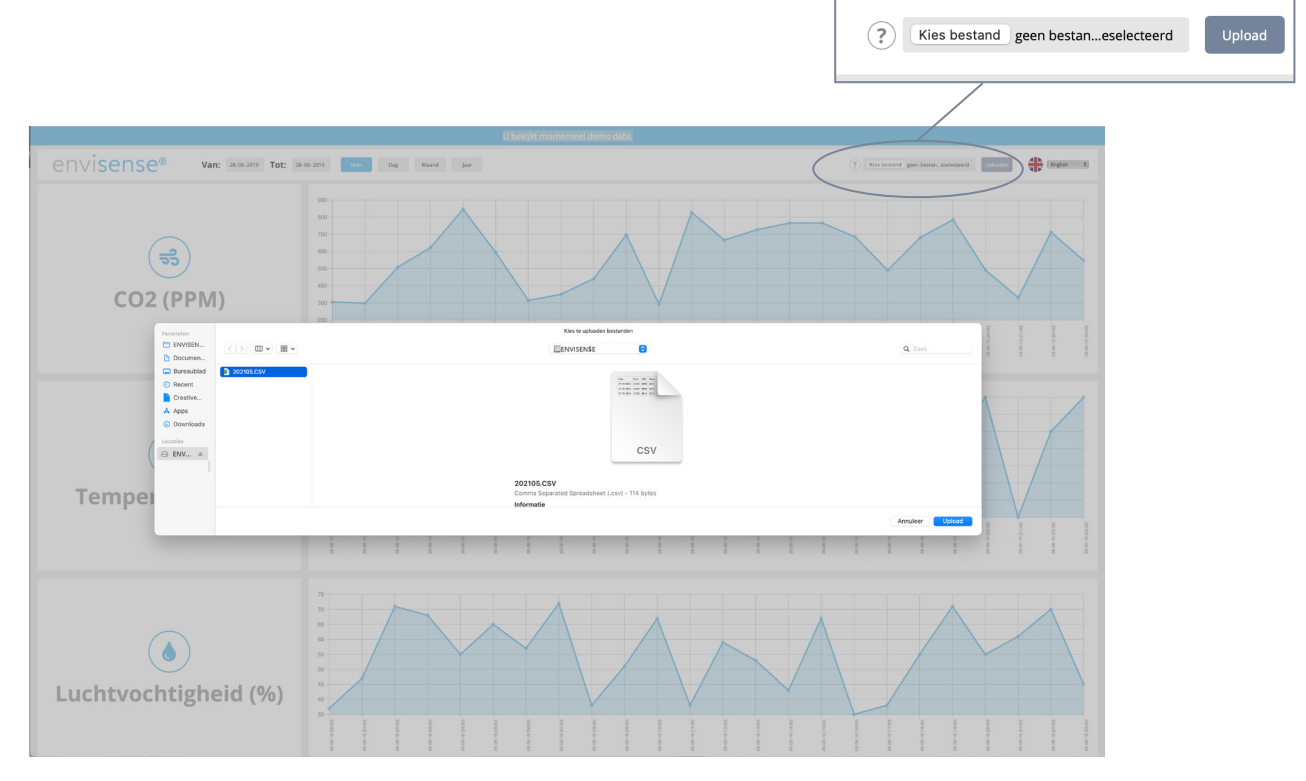

Cliquez sur « Choisir un fichier » en haut à droite pour télécharger un fichier .csv. Accédez au dossier dans lequel vous avez enregistré le fichier .csv. Sélectionnez le fichier, puis cliquez sur le bouton « Télécharger » pour placer le fichier sélectionné dans le tableau de bord.

Étape 3. Aperçu des données historiques

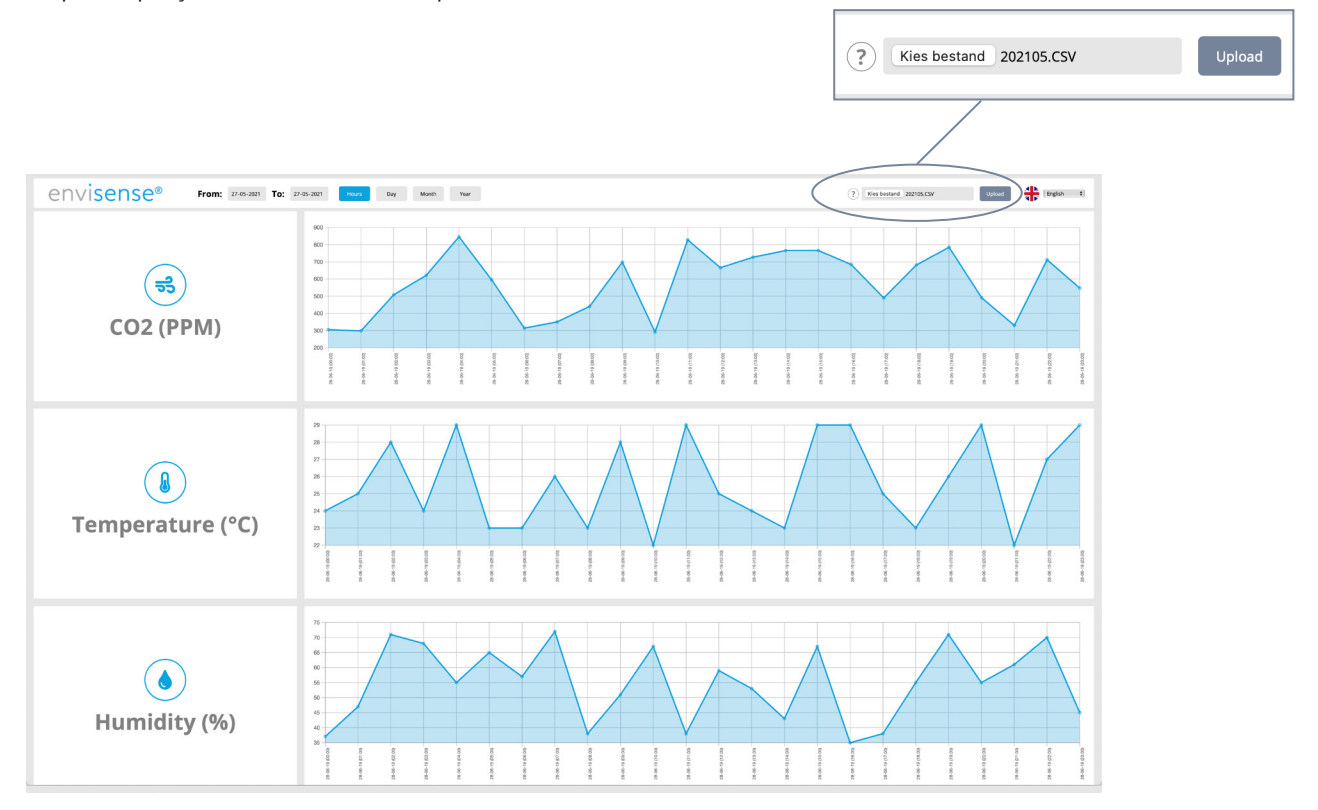

Après avoir téléchargé le fichier, vous verrez 3 tableaux contenant vos données historiques de taux de CO2, de température et de taux d'humidité. En haut à gauche, vous pouvez indiquer via les boutons si vous souhaitez afficher les données en heure, en jour, en mois ou en année. En outre, vous pouvez également sélectionner des dates spécifiques en haut à gauche.

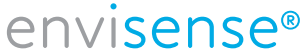

#### **Date et heure**

Sélectionnez  $\Theta$  pour définir la date et l'heure. La valeur sélectionnée clignotera. Si cette valeur est correcte, vous pouvez appuyer  $\overline{v}$  pour définir la valeur suivante. Vous pouvez ajuster la valeur avec  $\boxed{\blacktriangle}$  un  $\boxed{\blacktriangledown}$ . Appuyez **ENTER** pour confirmer. Si vous ne le faites pas, la valeur reviendra à son point de départ après 30 secondes.

#### **Attention !**

Lorsque vous déconnectez l'EnviSense, il ne se souviendra de la date et de l'heure réglées que pendant environ 3 à 7 jours seulement. Vous devrez donc peut-être le réinitialiser si le détecteur a été éteint. Si vous ne le paramétrez pas correctement, cela faussera le fichier Excel.

## **Caractéristiques techniques**

Conditions de test standard : Température ambiante : 23 ± 3 °C, HR=50 %~70 %, Altitude= 0~10 mètres

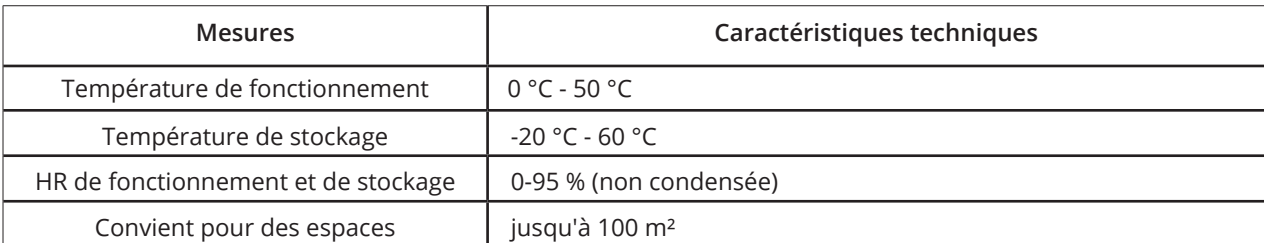

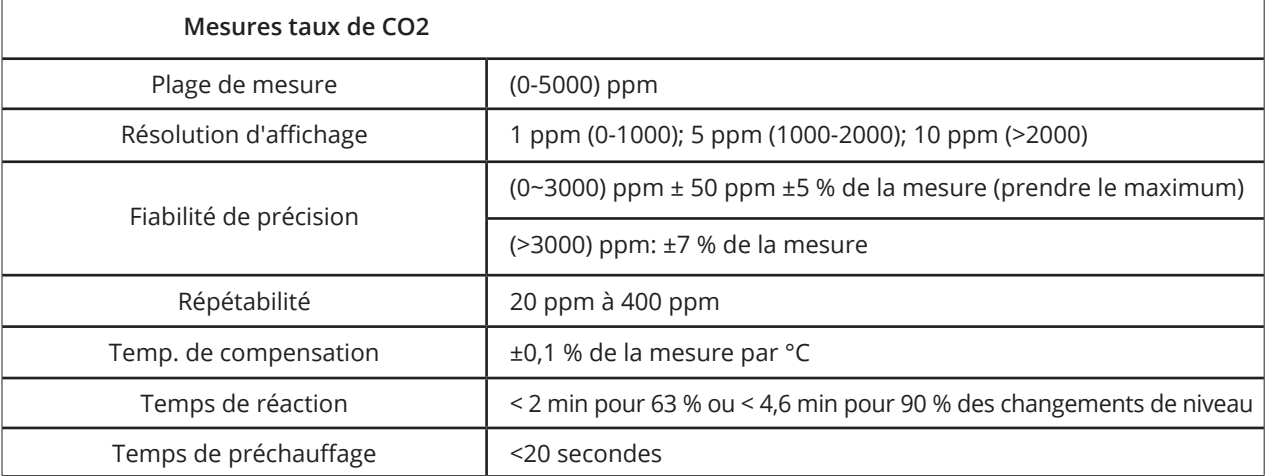

# envisense<sup>®</sup>

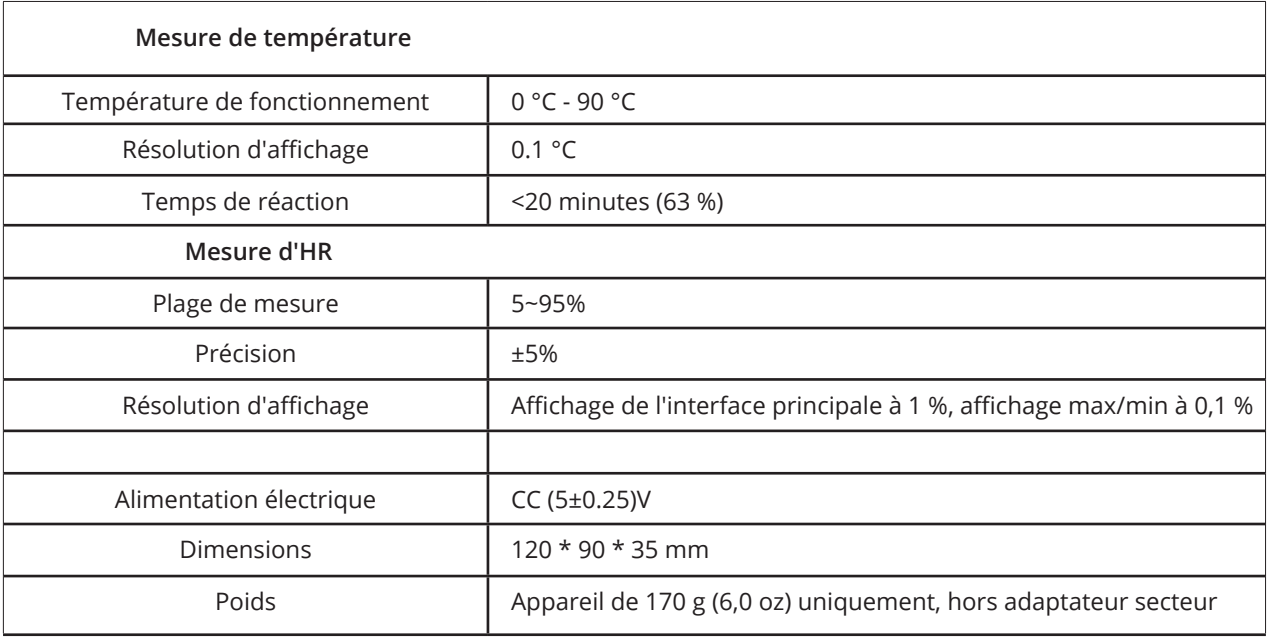

# **Carte de données de CO2 EnviSense**

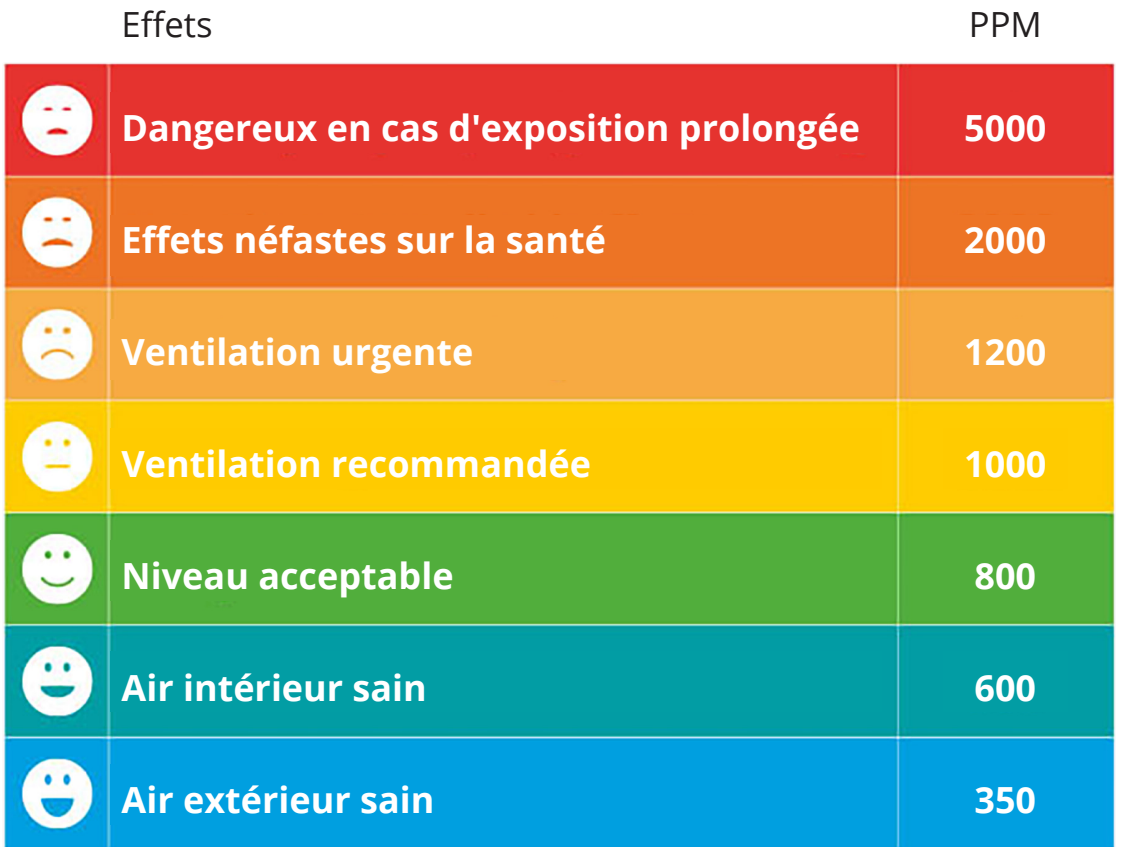

envisense<sup>®</sup>